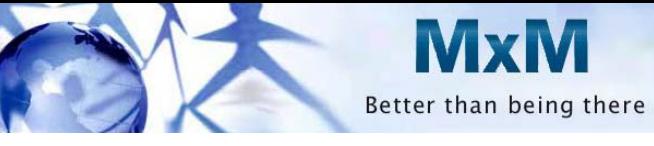

## **To log on to MxM:**

- 1. Open your **web browser** and enter the URL for the **MxM portal**. Example: [http://your.server](http://your.server/) The browser displays the MxM home screen.
- 2. Click on **Collaborate**. The first time you click Collaborate, MxM downloads the application to your machine and puts an icon on your desktop. MxM then displays the Login window.
- 3. Enter your **username** and **password**. You may also need to supply your **authentication** source; ask your administrator. Then click **Log on**.

If you have checked Show login status, MxM displays the Log On Status window. To close the Log On Status window, click on **OK**.

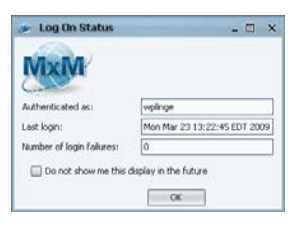

When you are logged on, MxM displays the main window.

**To chat with another user,** select their **name** from your Buddy List or the Online Users list, then click on the **Chat** button. MxM displays a chat window, showing your invitation to the other user.

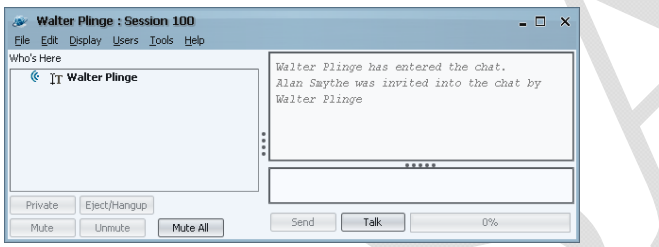

You can **select several people** from your Buddy List or Online Users list, for a multiuser chat session. Click on a **group name** or hold down the **Ctrl key** as you click on each name; you can hold down the **Shift key** to select consecutive names.

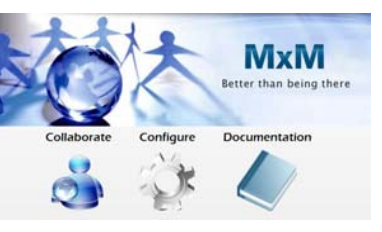

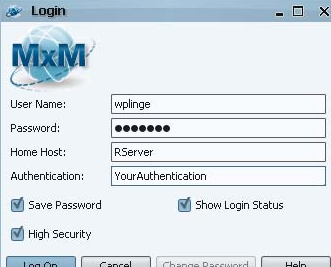

**ARM**  $= 0 x$ Options Help **O** Availab Buddy List Online Users Places Show Offline  $\sqrt{\frac{1}{2}}$  Show Groups Buddy List<br>© Alexandra Kete ONick Bourbaki<br>O Walter Plinge Licens

Chat

When you send an invitation, MxM displays an invitation message to the other user if this option is enabled on their client:

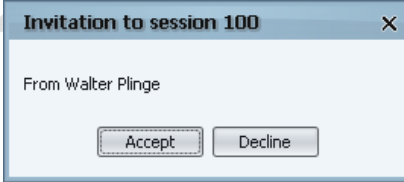

If the other user clicks on Accept, they enter the chat and see their own version of the chat window.

**To send text to the other user,** click in the **text entry pane** on the lower right, **type** your message, then press **Enter** or click on **Send**. Your text appears in the text pane above.

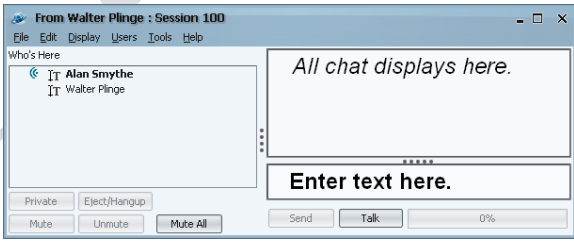

**To go to a place,** select its **name** from the list on the Places tab, then double-click on it or click on **Go**. MxM displays the place window, provided you have the permissions necessary to enter that place. This window has the same menus and menu options as a chat session.

**To invite someone to a place,** go to the place's **Users menu** and select **Add User…** The option opens a window displaying online users whose permissions give them access to the room. **Select**<sup>a</sup> user and click **OK**.

## Add User... Ctrl+U

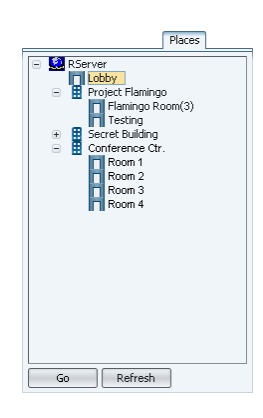

MxM sends an invitation to the user, just as with an invitation to chat.

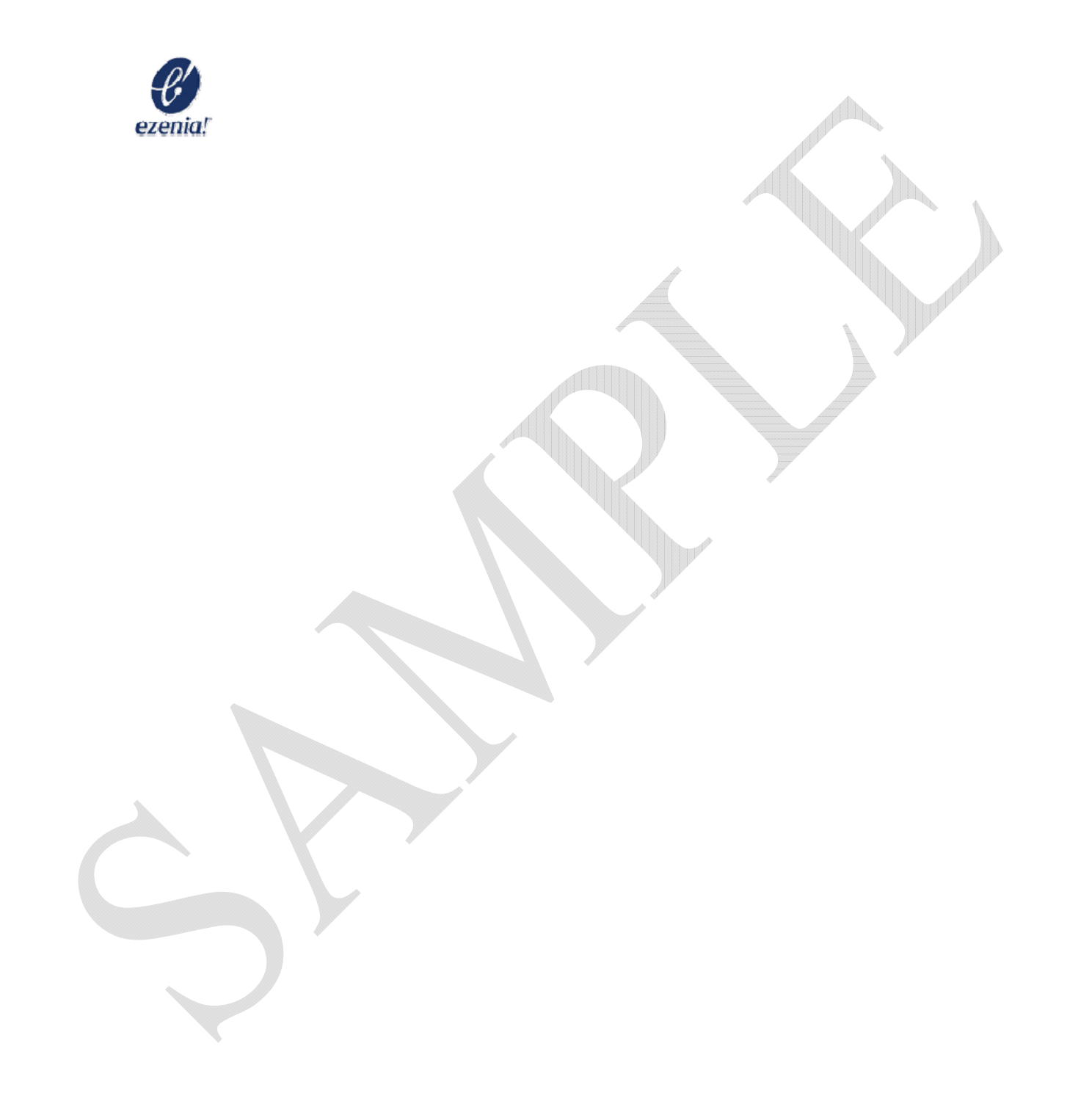